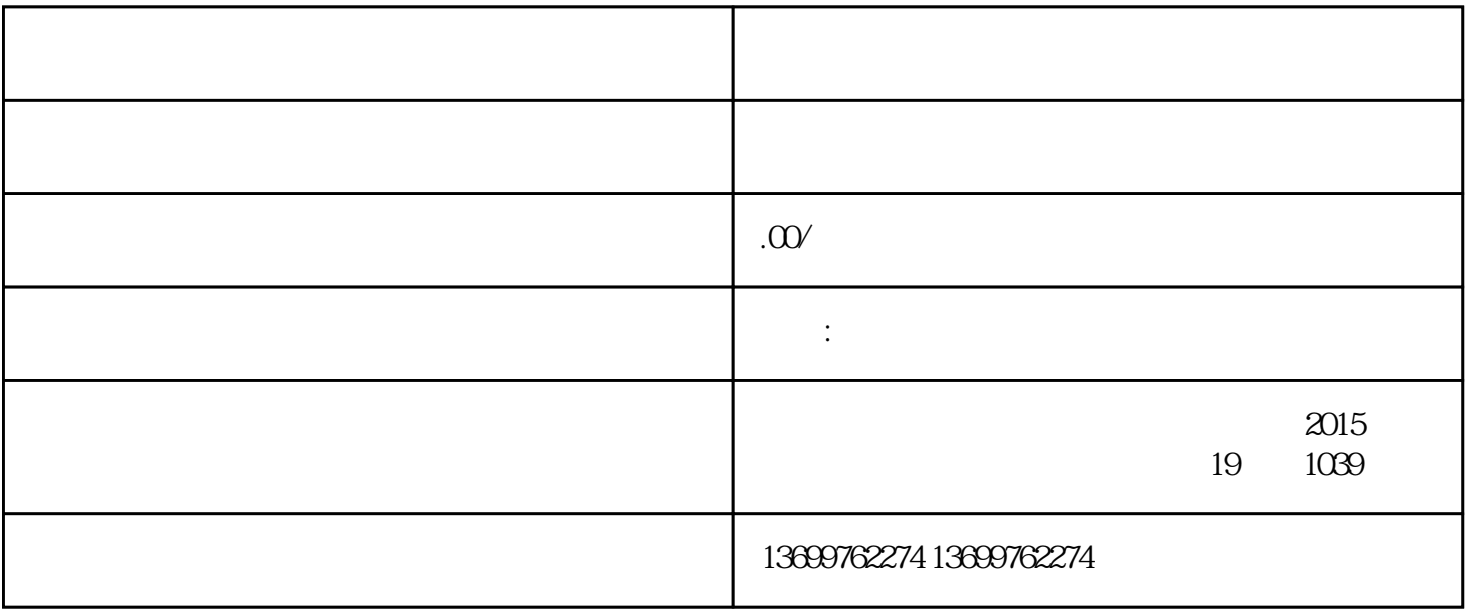

1. " " 2. 在弹出的页面中,点击"设置"进入,找到"账号与安全"点击进入。 3. " " " " "

4. 在"官方认证"页面中,选择"企业认证",填写相关信息并提交申请。  $5<sub>5</sub>$ 

1. APP, "

 $2.$  "  $\ldots$  "

3. " " " "

4. 在"营销中心"页面中,找到"团购活动"并点击进入。

 $5.$ 

 $6.$ 

## 1. APP,  $APP$

- $2.$   $\alpha$
- 3. 在"企业服务中心"页面中,找到"营销中心"点击进入。
- 4. 在"营销中心"页面中,找到"团购活动"并点击进入。
- $5.$  " $"$  " " $"$  "
- 
- $6.$
- $7.$